# Fizyka wysokich energii: CVMFS

## Krótki opis usługi

Usługa CVMFS udostępnia katalogi oprogramowania i danych potrzebnych do rekonstrukcji i analizy danych w eksperymentach HEP. Usługa działa na wydzielonych serwerach na zasadzie instalacji wirtualnego systemu plików CERNVM-FS dostępnego tylko do odczytu i montowanego przez moduł FUSE w lokalnej przestrzeni użytkownika. Katalogi tego systemu w ścieżce /cvmfs są następnie eksportowane przy pomocy protokołu NFS do maszyn dostępowych i maszyn roboczych. Pliki oprogramowania eksperymentów są udostępniane przez centralne serwery, a system plików CERNVM-FS stale synchronizuje z nimi zawartość lokalnych katalogów, w których pliki są sprowadzane fizycznie tylko przy próbie dostępu. W ten sposób są dostępne natychmiast wszystkie wersje oprogramowania i wszelkie modyfikacje wprowadzane na serwerach centralnych przy oszczędnym zużyciu lokalnych zasobów dyskowych. Obecnie dostępne jest oprogramowanie 4 eksperymentów na akceleratorze LHC, ALICE, ATLAS, CMS, LHCb, jednak zestawy dostępnych katalogów oprogramowania mogą się różnić w poszczególnych ośrodkach obliczeniowych.

### Aktywowanie usługi

Katalogi CVMFS są dostępne w ośrodkach obliczeniowych PLGrid wspierających eksperymenty HEP. Aby móc korzystać z usługi należy mieć założone konto w Portalu PL-Grid i aktywować usługi:

- 1. Dostęp do klastra w ośrodku obliczeniowym
- 2. Dostęp do UI w ośrodku obliczeniowym
- 3. Platforma dziedzinowa HEPGrid: usługa CVMFS

Usługi aktywuje się w Portalu Użytkownika, zgodnie z [opisem.](https://docs.cyfronet.pl/pages/viewpage.action?pageId=23628883)

### Pierwsze kroki

#### Eksperyment ATLAS

- Katalogi atlas.cern.ch,atlas-condb.cern.ch
- Na WN dostępna jest zmienna środowiska VO\_ATLAS\_SW\_DIR=/cvmfs[/atlas.cern.ch/repo/sw](http://atlas.cern.ch/repo/sw)
- Pełną inicjalizację środowiska eksperymentu najprościej można wykonac przy pomocy pakietu [ATLASLocalRootBase](https://twiki.atlas-canada.ca/bin/view/AtlasCanada/ATLASLocalRootBase):  $\circ$  w pliku inicializacii powłoki, np. .bashrc:
	- export ATLAS\_LOCAL\_ROOT\_BASE=/cvmfs/atlas.cern.ch/repo/ATLASLocalRootBase
		- alias setupATLAS='source \${ATLAS\_LOCAL\_ROOT\_BASE}/user/atlasLocalSetup.sh'
	- $\circ$  w linii poleceń wykonujemy:
		- setupATLAS
	- $\circ$  otrzymujemy zestaw poleceń ustawiających środowisko poszczególnych narzędzi i pakietów oprogramowanie

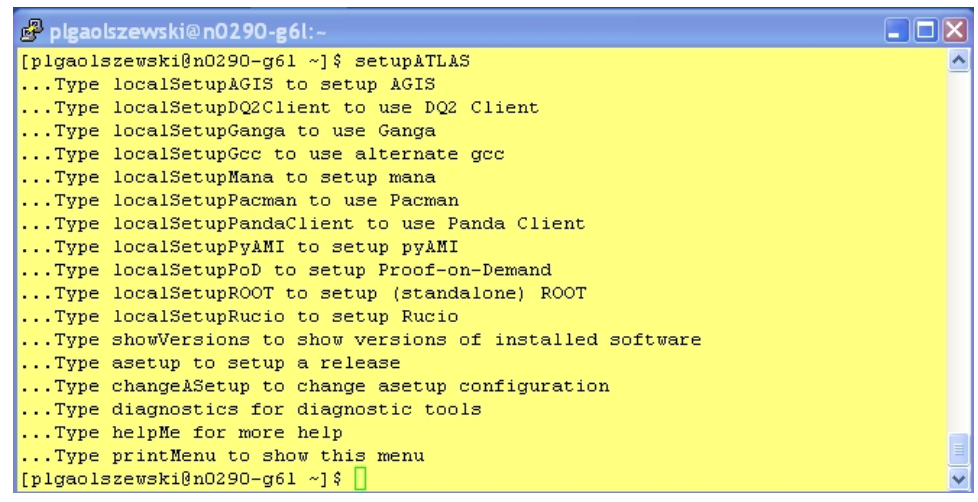

Wykonywanie zadań obliczeniowych w środowisku lokalnym i gridowym opisane jest na stronach [https://twiki.cern.ch/twiki/bin/viewauth](https://twiki.cern.ch/twiki/bin/viewauth/AtlasComputing/WorkBook) [/AtlasComputing/WorkBook](https://twiki.cern.ch/twiki/bin/viewauth/AtlasComputing/WorkBook)

#### Eksperyment LHCb

- Katalog lhcb.cern.ch
- Na WN dostępna jest zmienna środowiskowa VO\_LHCB\_SW\_DIR=/cvmfs/lhcb.cern.ch
- Środowisko obliczeniowe LHCb ustawiane jest poprzez zdefiniowanie dwóch zmiennych środowiskowych oraz wykonanie skryptu. Dla powłoki csh:
	- setenv MYSITEROOT \$VO\_LHCB\_SW\_DIR/lib
	- setenv CMTCONFIG x86\_64-slc6-gcc46-opt
	- source \$MYSITEROOT/LbLogin.csh

Zmienna CMTCONFIG określa wersje systemu operacyjnego oraz wersje gcc (w przykładzie zmienna określa SLC6, gcc 4.6 oraz wersje bibliotek z opcją kompilacji z optymalizacją)

### Zaawansowane użycie

#### ATLAS

```
Przykład wykonywania zadań interakcyjne:
inicjalizacja ATLASLocalRootBase przy pomocy poleceń opisanych wyżej i umieszczonych w pliku
 localrootbasecvmfssetup.sh图 plgaolszewski@n1305-g7e:-
                                                                  \Boxok
 [plgaolszewski@zeus ~]$ qsub -I -X -q l_interactive -A heplhcao2013
                                                                       \lambdaqsub: waiting for job 39969766.batch.grid.cyf-kr.edu.pl to start
 gsub: job 39969766.batch.grid.cyf-kr.edu.pl ready
 processing .bash profile
 [plgaolszewski@n1305-g7e ~]$ source localrootbasecvmfssetup.sh >& /dev/null
 [plgaolszewski@n1305-g7e ~]$ localSetupROOT
     Setting up ROOT version 5.34.10-x86 64-slc5-gcc4.3
   Current GCC version: gcc (GCC) 4.4.7 20120313 (Red Hat 4.4.7-3)
 Setting up gcc version gcc435 x86 64 slc5
  Python version in your path is 2.6.6
   Python version used to build ROOT is 2.6
   If you need a different gcc/python version:
     localSetupGcc --gccVersion=<value>
    localSetupPython --pythonVersion=<version>
  where the version must exist (showVersions --show=gcc, python)
 xrdset: WARNING, directory /cvmfs/atlas.cern.ch/repo/ATLASLocalRootBase/x86 64/x
 rootd/3.2.7-x86 64-slc5/v3.2.7/man and /cvmfs/atlas.cern.ch/repo/ATLASLocalRootB
 ase/x86 64/xrootd/3.2.7-x86 64-slc5/v3.2.7/share/man do not exist or not directo
 ries: MANPATH unchanged
  Tip for _this_ standalone ROOT and grid (ie prun) submission:
   avoid --athenaTag if you do not need athena
   use --rootVer=5.34/10 --cmtConfig=x86 64-slc5-gcc43-opt
  [plgaolszewski@n1305-g7e ~] $ rootn.exe
   WELCOME to ROOT
      Version 5.34/1029 August 2013
   \starYou are welcome to visit our Web site
            http://root.cern.ch
   ROOT 5.34/10 (heads/v5-34-00-patches@v5-34-10-5-g0e8bac8, Sep 04 2013, 11:52:19
 on linuxx8664acc)
 CINT/ROOT C/C++ Interpreter version 5.18.00, July 2, 2010
 Type ? for help. Commands must be C++ statements.
 Enclose multiple statements between ( ).
 root [0] [
```
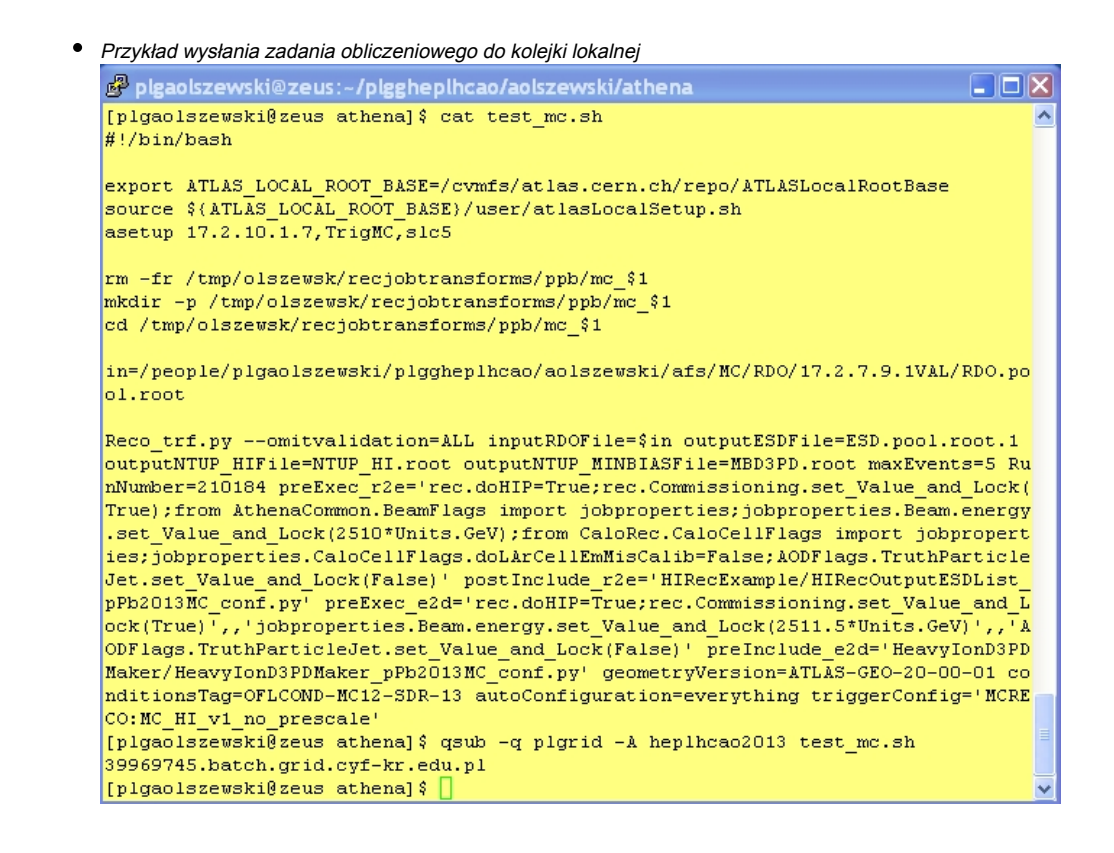

### Gdzie szukać dalszych informacji?

ATLAS CERNVM-FS[: https://twiki.cern.ch/twiki/bin/view/AtlasComputing/CernVMFS](https://twiki.cern.ch/twiki/bin/view/AtlasComputing/CernVMFS)

ATLAS pakiet inicjalizacji środowiska:<https://twiki.atlas-canada.ca/bin/view/AtlasCanada/ATLASLocalRootBase>

ATLAS praca w środkowisku gridowym: <https://twiki.cern.ch/twiki/bin/viewauth/AtlasComputing/WorkBookStartingGrid>

LHCb podręczniki do ustawiania środowiska i uruchamiania aplikacji do analizy danych<https://twiki.cern.ch/twiki/bin/view/LHCb/DaVinciTutorial>

LHCb praca w środkowisku gridowym: [https://twiki.cern.ch/twiki/bin/view/LHCb/LHCbComputing#Distributed\\_Analysis\\_Ganga](https://twiki.cern.ch/twiki/bin/view/LHCb/LHCbComputing#Distributed_Analysis_Ganga)

Braki w dokumentacji prosimy zgłaszać w [HelpDesk](https://helpdesk.plgrid.pl/)